## カメラ側の設定

HOME 画面から液晶画面左横についているジョグダイヤルを押す MENU→SYSTEM→WiFi

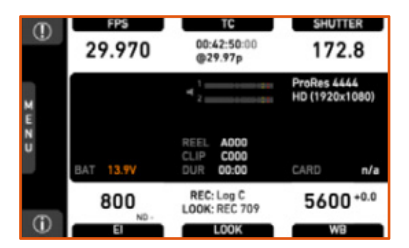

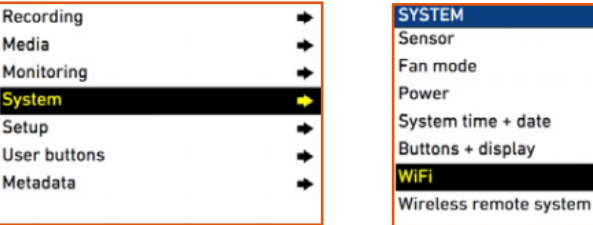

**Low Noise** 

٠

#### WiFi SETTING

Power の左の□にチェックを入れる

WiFi password を選択 パスワードを控えておいてください (パスワードは変更できます) HOME 画面に戻り WiFi のマークが出ていることを確認してください

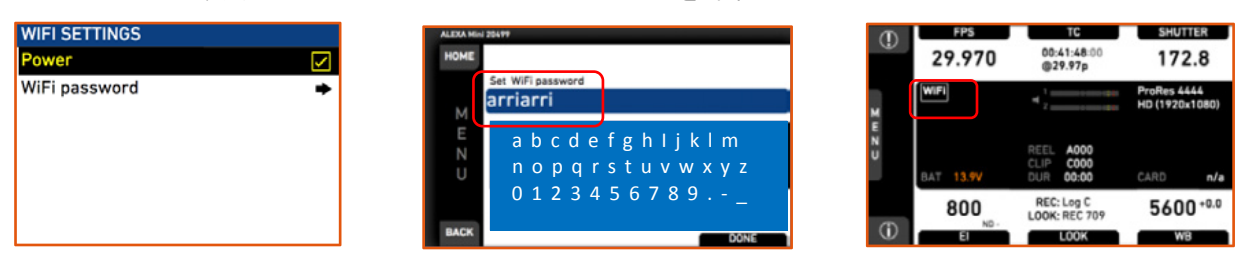

#### 操作するディバイスの設定

[zeroconfiguration]に対応しているか確認してください 対応してない場合 IP アドレスの設定が必要です .<br>詳しくはディバイスの説明書を確認ください

ネットワーク設定でネットワーク名の選択の中に

[MINI-x x x x x] [AMIRA-x x x x x]を見つけ、選択してください [x x x x x]はカメラのシリアル番号 控えておいたパスワードを入力

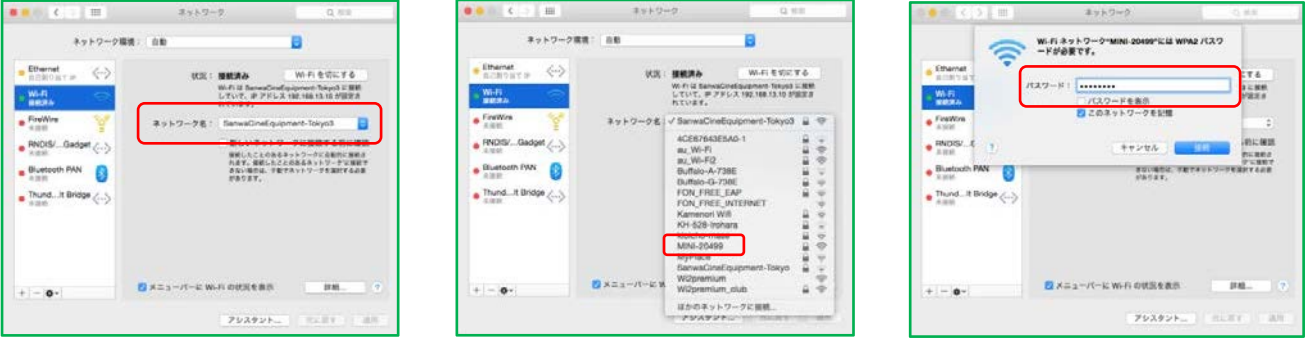

# インターネットブラウザーを立ち上げ [mini-x x x x x.local] [amira-x x x x x.local]と入力してください

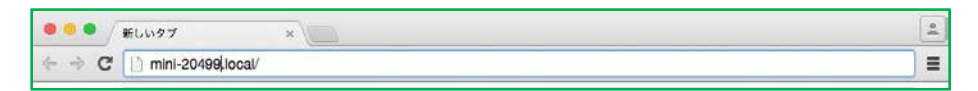

### ブラウザーにカメラの LCD に表示されている画面と同が表示される

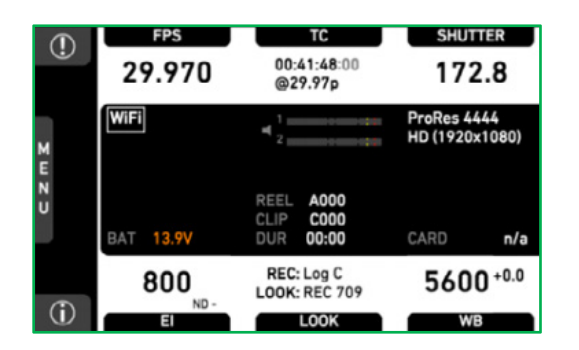

i.phone 画面 $\sigma$ 29.970  $172B$  $\epsilon_{\rm C}$ HELL AGO 800 5400-8  $RIO$